# Package 'RedeR'

October 16, 2023

<span id="page-0-0"></span>Type Package Title Interactive visualization and manipulation of nested networks Version 2.4.3 Author Mauro Castro, Xin Wang, Florian Markowetz Maintainer Mauro Castro <mauro.a.castro@gmail.com> **Depends**  $R$  ( $>= 4.0$ ), methods Imports igraph Suggests BiocStyle, knitr, rmarkdown, markdown, TreeAndLeaf SystemRequirements Java Runtime Environment (Java>= 11) Description RedeR is an R-based package combined with a standalone Java application for interactive visualization and manipulation of nested networks. License GPL  $(>= 3)$ biocViews GUI, GraphAndNetwork, Network, SystemsBiology, NetworkEnrichment, NetworkInference VignetteBuilder knitr URL <http://genomebiology.com/2012/13/4/R29> LazyLoad yes git\_url https://git.bioconductor.org/packages/RedeR git\_branch RELEASE\_3\_17

git\_last\_commit 9f6ef64

git\_last\_commit\_date 2023-08-30

Date/Publication 2023-10-15

# R topics documented:

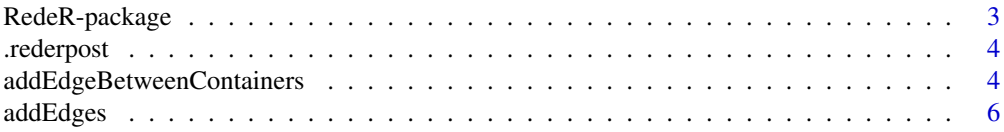

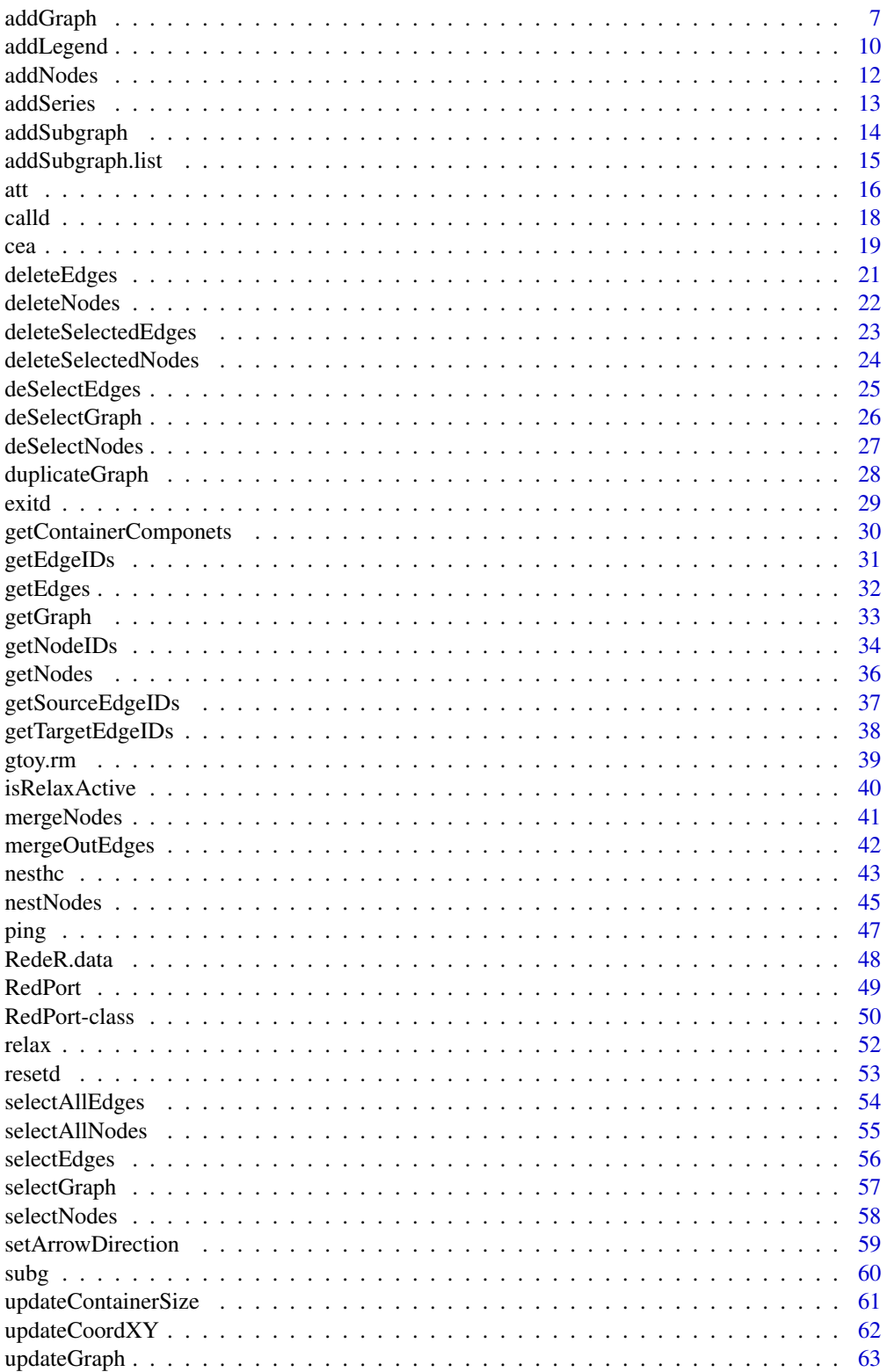

# <span id="page-2-0"></span>RedeR-package 3

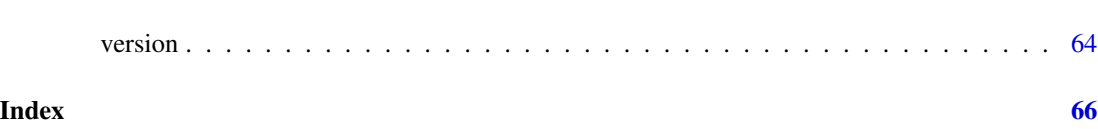

RedeR-package *RedeR: bridging the gap between network analysis and visualization.*

#### Description

RedeR is an R-based package combined with a stand-alone Java application for interactive visualization and manipulation of modular structures, nested networks and multiple levels of hierarchical associations. The software takes advantage of R to run robust statistics, while the R-to-Java interface bridges the gap between network analysis and visualization.

# Details

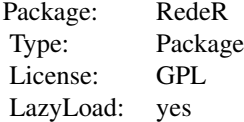

#### Author(s)

Mauro Castro <mauro.a.castro@gmail.com>

# References

Castro, MAA et al. *RedeR: R/Bioconductor package for representing modular structures, nested networks and multiple levels of hierarchical associations*. Genome Biology 13(4):R29, 2012.

#### See Also

[RedPort-class](#page-49-1)

<span id="page-3-0"></span>

# Description

Post to RedeR's handler at the Java side.

# Usage

.rederpost(obj, method, ..., gdata=list(...))

# Arguments

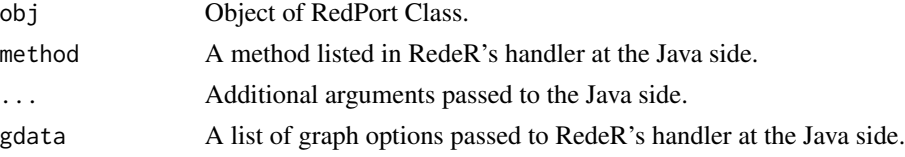

#### Value

Post to RedeR's handler at the Java side.

#### Note

This is an internal function.

# Author(s)

Mauro Castro

#### See Also

[RedPort](#page-48-1)

<span id="page-3-1"></span>addEdgeBetweenContainers

*Add edges between containers.*

#### Description

Method to add edges between RedeR containers. This method adds non-nested assignments, in contrast to the default behavior that builds nested associations to-and-from containers.

#### Usage

```
addEdgeBetweenContainers(obj, containerA, containerB )
```
# Arguments

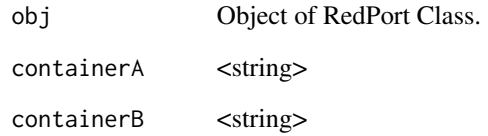

# Value

Add graph objects.

# Note

Prior calling this method invoke RedeR application via XML-RPC server (i.e. 'calld').

#### Author(s)

Mauro Castro

# See Also

[RedPort](#page-48-1)

#### Examples

```
# Initialize igraph
library(igraph)
el<-matrix(c('n1','n2','n3','n4'), ncol=2, byrow=TRUE)
g <- graph.edgelist(el)
## Not run:
  rdp <- RedPort()
 calld(rdp)
  addGraph( rdp, g, layout.kamada.kawai(g) )
  nestNodes( rdp, c('n1','n2') )
  nestNodes( rdp, c("n3","n4") )
  addEdgeBetweenContainers(rdp, "N0", "N1")
  updateGraph(rdp)
```
## End(Not run)

<span id="page-5-1"></span><span id="page-5-0"></span>

# Description

Add edges to an active RedeR session.

#### Usage

```
addEdges(obj, edges)
```
# Arguments

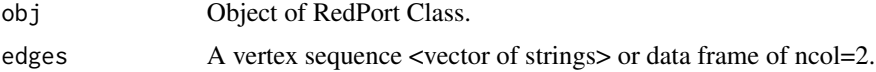

#### Value

Adds the specified edges to the graph.

# Note

Prior calling this method invoke RedeR application via 'calld' function.

#### Author(s)

Mauro Castro

# See Also

[RedPort](#page-48-1)

# Examples

```
# Initialize igraph
library(igraph)
# edges as a vertex sequence
edges<-c("n1","n2","n1","n3","n1","n4","n1","n5","n1","n6","n1","n7")
# edges as a data.frame
edges <- data.frame(A=c("n1","n1","n1","n1","n1","n1"),
                    B=c("n2", "n3", "n4", "n5", "n6", "n7")## Not run:
  rdp <- RedPort()
```
calld(rdp) addEdges(rdp, edges)

#### <span id="page-6-0"></span>addGraph 7 and 2012 and 2013 and 2014 and 2013 and 2014 and 2014 and 2014 and 2014 and 2014 and 2014 and 2014

updateGraph(rdp)

## End(Not run)

<span id="page-6-1"></span>addGraph *Display 'igraph' objects in the RedeR application.*

#### **Description**

Methods and arguments to setup igraph objects for the RedeR application.

#### Usage

addGraph(obj, g, ...)

#### Arguments

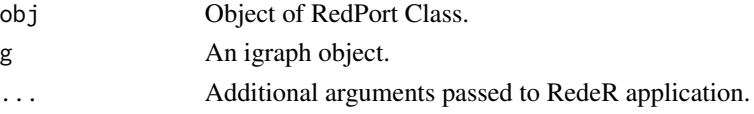

#### Details

Additional arguments:

- layout Vertex coordinates (graph layout). Accepts matrix with 2 cols (i.e. x and y coords)  $\leq$ matrix>. Note, xy coords are not updated when "layout=NULL". This allows graph attributes to be updated, keeping the same layout of an active graph.
- **gscale** Expansion factor of the graph area related to the app panel area (default  $= 75$ ) <numeric>.
- gcoord Sets the graph x,y center. Coords between 0 and 100 are set to the visible area of the app panel (default =  $c(50,50)$ ) <numeric vector>.
- **zoom** Sets zoom scale for the app panel (range:  $0.0$  to  $100.0$ ; default = NULL)  $\langle$  numeric>.
- **gzoom** Sets zoom scale only for objects on the app panel (range:  $0.0$  to  $100.0$ ; default = NULL) <numeric>. This option overrides 'zoom'.
- isNest Logical value, whether to nest all nodes into a new container (default = FALSE). See additional args in [nestNodes](#page-44-1)
- isAnchor If isNest=TRUE, this logical value sets whether to anchor the container in dynamic layouts (default  $=$  TRUE).
- isAssign If isNest=TRUE, this logical value sets whether to assign the container name to the nested nodes (default = FALSE).
- loadEdges Logical value, whether to send edges to RedeR app (default = TRUE).
- **ntransform** Logical value, whether to transform nodes into containers (default = FALSE).
- parent ID of a container already available in the app <string>. Nodes from 'g' will be nested to this container.
- theme Some pre-defined nest attributes. Options: 'tm0','tm1','tm2','tm3','tm4','tm5','tm6' <string>. Alternatively, it can be a list with customized attributes.

Send R graphs to RedeR app.

#### Attributes passed by the igraph object

#### Graph attributes:

bgColor Sets the background color of the app panel <hexadecimal>.

- **zoom** Sets the zoom scale for the app panel (range:  $0.0$  to  $100.0$ ) (Default=100) <numeric>.
- gzoom Sets zoom scale only for objects on the app panel (range: 0.0 to 100.0) (Default=NULL) <numeric>. This option overrides 'zoom'. Obs. this is an alternative entry to the 'gzoom' argument above.
- gscale Expansion factor of the graph area related to the app panel (range: 0.0 to 100.0) (Default=100) <numeric>. Obs. this is an alternative entry to the 'gscale' argument above.
- isNest Logical value, whether to nest all nodes into a new container (Default=FALSE). Obs. this is an alternative entry to the 'nest' argument above.
- isAnchor If isNest=TRUE, this logical value sets whether to anchor the container in dynamic layouts (Default=FALSE).
- isAssign If isNest=TRUE, this logical value sets whether to assign the container name to the nested nodes (Default=FALSE).
- nestAlias If isNest=TRUE, this attribute sets the label of the new container <string>.
- nestSize If isNest=TRUE, this attribute sets the size of the container (Default=NULL) <numeric>.
- nestShape If isNest=TRUE, this attribute sets the shape of the container, options: 'ELLIPSE', 'RECTANGLE', 'ROUNDED\_RECTANGLE', 'TRIANGLE', 'DIAMOND' (Default= EL-LIPSE) <string>.
- nestColor If isNest=TRUE, this attribute sets the 'color' of the new container <hexadecimal>.
- nestFontSize If isNest=TRUE, this attribute sets the size of the container label (Default=18). <numeric>.
- nestFontColor If isNest=TRUE, this attribute sets the 'color' of the container label <hexadecimal>.
- nestLineWidth If isNest=TRUE, this attribute sets the line width of the container, options:  $>= 0$ (Default=1.0) <numeric>.
- nestLineColor If isNest=TRUE, this attribute sets the line color of the container <hexadecimal>.
- nestLineType If isNest=TRUE, this attribute sets the line type of the container: <'SOLID'>, <'DOTTED'>, <'DASHED'>, <'LONG\_DASH'> (Default='SOLID').
- nestImage If isNest=TRUE, sets the status of the container on the screen: <'plain'>, <'transparent'>, or <'hide'> (Default= plain).

#### Vertex attributes:

name Node attribute 'name' <string>.

nodeAlias Node attribute 'alias' <string>.

coordX Node attribute 'x coord' (Default=random coord) <numeric>.

coordY Node attribute 'y coord'(Default=random coord) <numeric>.

nodeSize Node attribute 'size', options: >= 0 (Default=20) <numeric>.

<span id="page-8-0"></span>nodeShape Node attribute 'shape', options: 'ELLIPSE', 'RECTANGLE', 'ROUNDED\_RECTANGLE', 'TRIANGLE', 'DIAMOND' (Default= ELLIPSE) <string>.

nodeColor Node attribute 'color', e.g. "#ff0000" for red <hexadecimal>. nodeLineWidth Node attribute 'line width', options:  $>= 0$  (Default=1) <numeric>. nodeLineColor Node attribute 'line color', e.g. "#ff0000" for red <hexadecimal>. nodeFontSize Node attribute 'font size', options:  $> = 0$  (Default=12) <integer>. nodeFontColor Node attribute 'font color', e.g. "#ff0000" for red <hexadecimal>. nodeBend Node attribute 'bend', options: 0-100% (Default=50) <numeric>. nodeWeight Node attribute 'weight', options:  $>= 0$  (Default=0) <numeric>.

#### Edge attributes:

edgeWeight Edge attribute 'weight', options:  $>= 0$  (Default=0.0) <numeric>.

edgeWidth Edge attribute 'width', options:  $>= 0$  (Default=1.0) <numeric>.

- edgeColor Edge attribute 'color', e.g. "#ff0000" for red <hexadecimal>.
- edgeType Edge attribute 'type', options: 'SOLID', 'DOTTED, 'DASHED', 'LONG\_DASH' (Default='SOLID').
- arrowLength Edge arrow attribute 'length', options:  $>= 0$  (Default=15) <numeric>.
- arrowAngle Edge arrow attribute 'angle', options: 10-75 degrees (Default=20) <numeric>.
- arrowType Edge arrow attribute 'type', used to set the associations in directed graphs. Options:  $-1$ , 0 and 1 (Default=1)  $\langle$  integer $\rangle$ .
- arrowDirection Edge arrow attribute 'direction', used to set the associations in undirected graphs. Options: 0 (A-B), 1 (A-> B), -1 (A-| B), 2 (A <-B), -2 (A |-B), 3 (A <-> B), -3 (A |-| B), 4 (A  $|-> B)$  and  $-4(A < | B)$  (Default=0) <integer>.
- linkType Set assignment type either between nodes and containers or containers and containers. Options: 'nested' and 'notnested' (Default='nested') <string>.

#### Note

In 'igraph' package, vertex and edge attributes can be assigned as arbitrary R objects. In order to pass these extensible features to RedeR the attributes must be provided in a valid syntax (see above). Only UNIQUE edges are accepted. If present, mutual/multiple edges will be collapsed to unique edges. In this cases, source-target information is transferred to 'arrowDirection' attribute; other attributes will be related to the first edge from the edge list.

#### Author(s)

Mauro Castro

#### See Also

[getGraph](#page-32-1) [addLegend](#page-9-1) [nesthc](#page-42-1) [nestNodes](#page-44-1) [mergeOutEdges](#page-41-1) [relax](#page-51-1) [selectNodes](#page-57-1) [att](#page-15-1)

#### Examples

# Initialize igraph library(igraph)

<span id="page-9-0"></span>10 addLegend

```
## Not run:
rdp <- RedPort()
calld(rdp)
###
g1 <- igraph::graph.empty(n=10, directed=FALSE)
addGraph( rdp, g1, layout.random(g1) )
resetd(rdp)
###
g2 <- igraph::graph.lattice(c(5,5,5))
addGraph( rdp, g2, layout.kamada.kawai(g2) )
resetd(rdp)
###
g <- igraph::barabasi.game(10)
V(g)$name <- letters[1:10]
V(g)$nodeSize <- c(100,rep(30,9))
addGraph( rdp, g, ntransform=TRUE )
sg <- igraph::barabasi.game(3)
addGraph( rdp, sg, parent="a" )
resetd(rdp)
###...to check loading time of an interactome!
data(hs.inter)
vcount(hs.inter)
#[1] 9233
layout <- igraph::layout_with_drl(hs.inter)
system.time( addGraph(rdp, hs.inter, layout=layout) )
## End(Not run)
```
<span id="page-9-1"></span>addLegend *Add graph legends to RedeR application.*

# Description

Methods to send legends to RedeR app.

#### addLegend 11

#### Usage

```
addLegend.color(obj, colvec, ...)
addLegend.size(obj, sizevec, ...)
addLegend.shape(obj, shapevec, ...)
```
#### Arguments

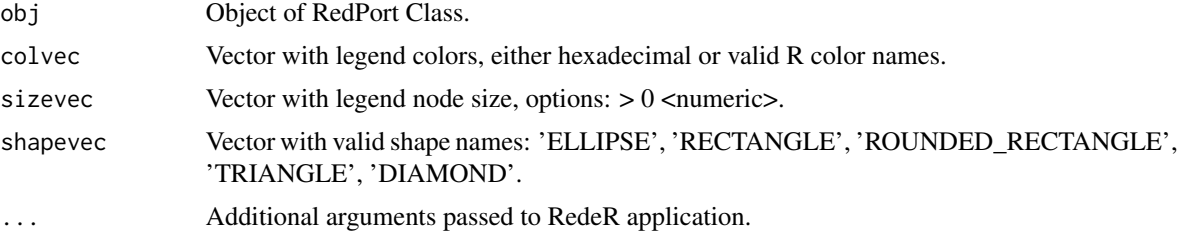

#### Details

Alternatively, colvec, sizevec and shapevec can be igraph objects with legend information previously set by the functions 'att.setv' and 'att.sete'.

Additional arguments:

type Legend type. Options: "node" or "edge" (default: "node") <character>.

- labvec Vector with legend labels <character>.
- position Position of the legend in RedeR panel. Options: 'topleft','topright','bottomleft','bottomright' (default: addLegend.color "topright", addLegend.size "bottomleft", and addLegend.shape "bottomright" )<character>.
- dxborder Distance (in pixel) from panel border (default: 5) <numeric>.
- dyborder Distance (in pixel) from panel border (default: 5) <numeric>.
- vertical Logical value, set vertical/horizontal position of the legend in the app panel (default: TRUE for addLegend.color and addLegend.size and FALSE for addLegend.shape.
- ftsize Font size (in pixel) (default: 12) <numeric>.
- title Legend title <string>.
- dxtitle Distance (in pixel) from legend title to the main axis (adjusted to nchar) (default:  $5$ ) <numeric>.
- size Legend size; only for addLegend.color and addLegend.shape methods (default: 20) <numeric>.
- bend Legend width/height ratio; only for addLegend.color method (default: 0.85) <numeric>.
- intersp Legend inter space (only for addLegend.size and addLegend.shape methods) (default: 5) <numeric>.

edgelen Length of the edges in addLegend.size method (default: 50) <numeric>.

#### Value

Send legend objects to RedeR app.

#### <span id="page-11-0"></span>Author(s)

Mauro Castro

# Examples

```
# Initialize igraph
library(igraph)
## Not run:
rdp <- RedPort()
calld(rdp)
cols<-colorRampPalette(colors=c('red','blue'))(14)
addLegend.color(rdp,cols)
addLegend.color(rdp,cols,type="edge")
size<-c(10,20,30,40,50)
addLegend.size(rdp,size)
size<-c(1:10)
addLegend.size(rdp,size,type="edge")
shape<-c('ELLIPSE', 'RECTANGLE', 'ROUNDED_RECTANGLE', 'TRIANGLE', 'DIAMOND')
addLegend.shape(rdp,shape)
shape<-c('SOLID','DOTTED','DASHED','LONG_DASH')
addLegend.shape(rdp,shape,type="edge")
## End(Not run)
```
<span id="page-11-1"></span>addNodes *Add nodes to RedeR graphs.*

#### Description

Method to add nodes to an active RedeR session.

#### Usage

```
addNodes(obj, nodes)
```
#### Arguments

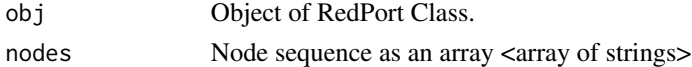

#### Value

Add graph objects.

#### <span id="page-12-0"></span>addSeries 13

# Note

Prior calling this method invoke RedeR application via XML-RPC server (i.e. 'calld').

#### Author(s)

Mauro Castro

#### See Also

[RedPort](#page-48-1)

# Examples

```
# Initialize igraph
library(igraph)
nodes<-c("n1","n2","n1","n3","n1","n4","n1","n5","n1","n6","n1","n7")
## Not run:
  rdp <- RedPort()
  calld(rdp)
  addNodes(rdp, nodes)
  updateGraph(rdp)
## End(Not run)
```
addSeries *Add series to RedeR application.*

# Description

Deprecated function...

#### Usage

addSeries(obj, g, ...)

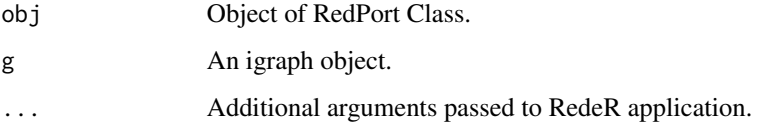

<span id="page-13-0"></span>Additional arguments:

- setnodes Logical value, whether to update node attributes in the new item of the series (default = TRUE).
- setedges Logical value, whether to add edges and update attributes in the new item of the series  $(default = TRUE).$

# Value

Submits series of R graphs to RedeR app.

#### Author(s)

Mauro Castro

# See Also

[addGraph](#page-6-1)

# Examples

# Deprecated function...

addSubgraph *Add subgraphs to RedeR application.*

#### Description

Deprecated function...

# Usage

```
addSubgraph(obj, g, nodes, ...)
```
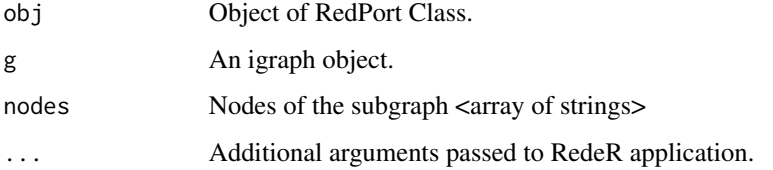

<span id="page-14-0"></span>Additional arguments:

gatt A list of graph attributes. See attribute syntax in [addGraph](#page-6-1)

**gscale** Expansion factor of the graph area related to the app panel (default =  $75$ ) <numerics>.

gcoord Sets the graph x,y center. Coords between 0 and 100 are set to the visible area of the app panel (default =  $c(75,75)$ ) <numeric vector>.

theme Some pre-defined nest attributes. Options: 'tm0','tm1','tm2','tm3','tm4','tm5'

#### Value

Extracts subgraphs from 'igraph' objects and sends the result to the RedeR app.

#### Author(s)

Mauro Castro

#### See Also

[addGraph](#page-6-1) [addSubgraph.list](#page-14-1)

# Examples

# Deprecated function...

<span id="page-14-1"></span>addSubgraph.list *Add a list of subgraphs to RedeR application.*

## Description

Deprecated function...

#### Usage

```
addSubgraph.list(obj, g, nodeList, ...)
```
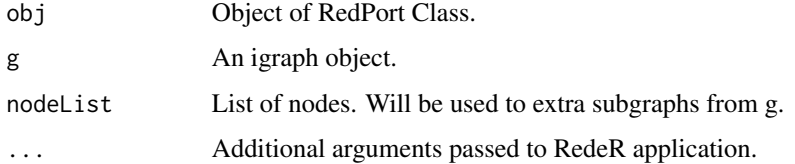

<span id="page-15-0"></span>Additional arguments:

- gridRows Number of lines to layout the subgraph panel (default  $= 2$ ) <integer>
- gridScale Expansion factor of the grid area in the app panel. Options:  $0.0$  to  $100$  (default =  $50$ ) <numeric>.
- **gscale** Expansion factor each subgraph related to the app panel (default  $= 20$ ) <numeric>.
- gatt Either a list or data frame with graph attributes (for data frames, attribute names on cols). See attribute syntax in [addGraph](#page-6-1)
- update String argument: if 'all' it forces to update node/edge attributes of a graph already available in the app panel; if 'partial', only node attributes are updated (default = NULL).

theme Some pre-defined nest attributes. Options: 'tm0','tm1','tm2','tm3','tm4','tm5','tm6'.

# Value

Extracts subgraphs from 'igraph' objects and sends the result to the RedeR app.

#### Author(s)

Mauro Castro

#### Examples

# Deprecated function...

<span id="page-15-1"></span>

att *Add, map, and set edge and vertex attributes to the RedeR application.*

#### Description

Given an 'igraph' object 'g', 'att.addv' adds a new attribute with a fixed 'value' to all nodes or selected nodes using 'filter', while 'att.adde' adds a new attribute with a fixed 'value' to all edges.

The 'att.mapv' and 'att.mape' functions map data frames to the 'g' object, useful for adding batches of attributes.

The 'att.setv' and 'att.sete' functions set attributes available in the 'g' object, transforming them into new attribute classes (for examples, numeric values into colors or sizes).

#### Usage

```
att.addv(g, to, value, filter = NULL, index = V(g))
att.adde(g, to, value, index = E(g))att.mapv(g, dat, refcol=1)
```

```
att.mape(g, dat, refcol=c(1,2))
att.setv(g, from, to='nodeColor', pal=1, cols=NULL, na.col=grey(0.7),
xlim=c(20,100,1), shapes=NULL, breaks=NULL, categvec=NULL, nquant=NULL,
isrev=FALSE, getleg=TRUE, roundleg=1, title=NULL)
att.sete(g, from, to='edgeColor', pal=1, cols=NULL, na.col=grey(0.7),
xlim=c(20,100,1), shapes=NULL, breaks=NULL, categvec=NULL, nquant=NULL,
```
isrev=FALSE, getleg=TRUE, roundleg=1, title=NULL)

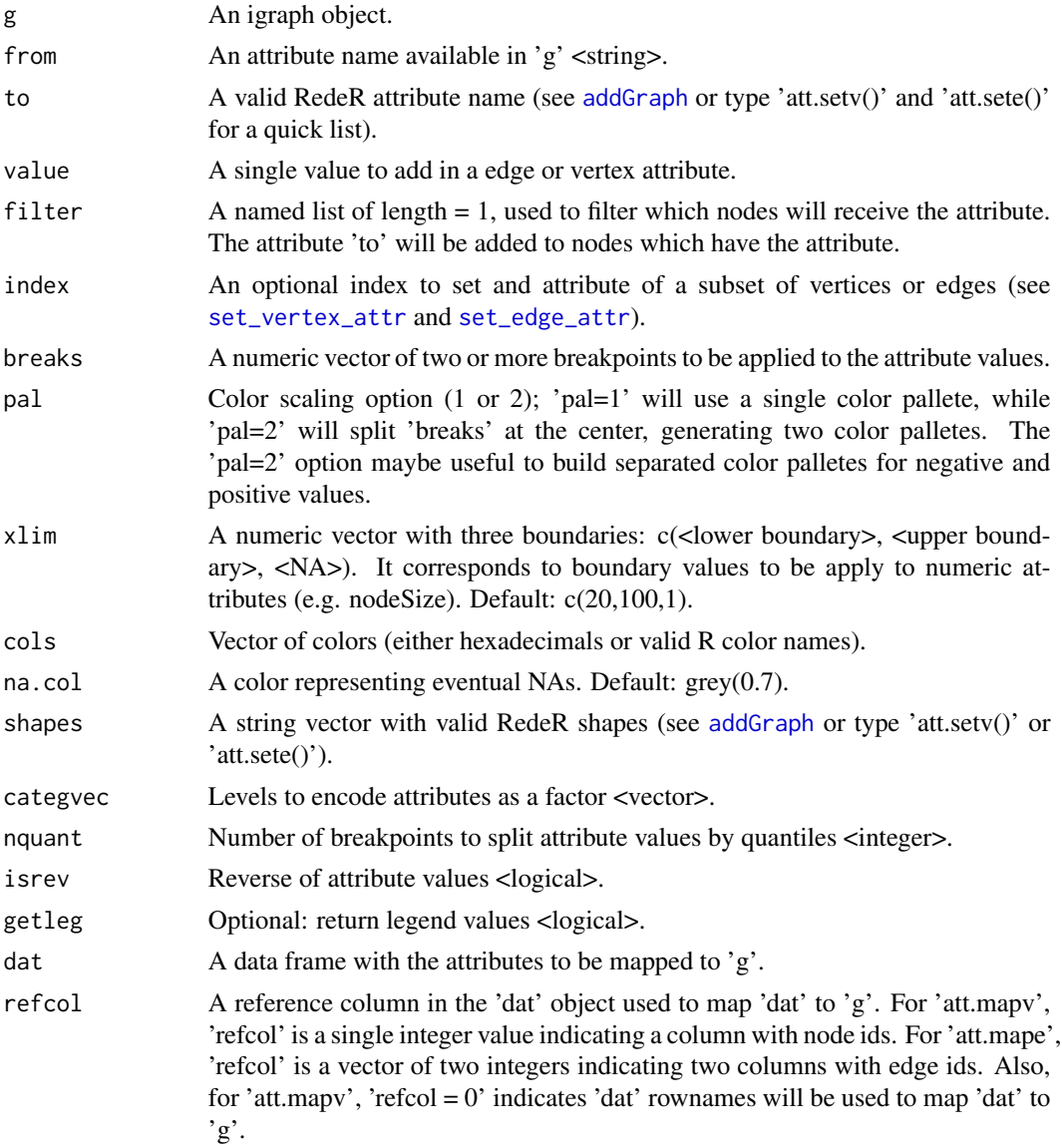

<span id="page-16-0"></span>

<span id="page-17-0"></span>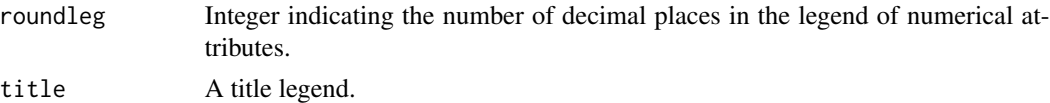

#### Value

Add, map, and set igraph attributes to the RedeR application.

# Author(s)

Mauro Castro, Clarisse Groeneveld.

#### See Also

[addGraph](#page-6-1)

#### Examples

```
library(igraph)
data(ER.deg)
sg <- ER.deg$ceg # an igraph object
dt <- ER.deg$dat # a data frame object
# add a new vertex attribute, creating 'nodeFontSize' from a fixed value
sg \le att.addv(sg, to = "nodeFontSize", value = 10)
# same as above, but applied only to three nodes
sg \le att.addv(sg, to = "nodeFontSize", value = 100,
              filter = list("name" = V(sg) $name[1:3])# map vertex attributes, adding 'dt' into 'g'
sg <- att.mapv(g=sg, dat=dt, refcol=1)
# set a new vertex attribute, creating 'nodeAlias' from 'symbol'
sg <- att.setv(sg, from="Symbol", to="nodeAlias")
# set a new vertex attribute, creating 'nodeColor' from 'logFC.t3'
sg <- att.setv(sg, from="logFC.t3", to="nodeColor", breaks=seq(-1,1,0.2), pal=2)
# set a new vertex attribute, creating 'nodeSize' from 'ERbdist'
sg <- att.setv(sg, from="ERbdist", to="nodeSize", nquant=10, isrev=TRUE, xlim=c(5,40,1))
```
<span id="page-17-1"></span>calld *Call RedeR app from R.*

#### Description

Method to invoke RedeR application from R.

<span id="page-18-0"></span>cea cea complete the control of the control of the control of the control of the control of the control of the control of the control of the control of the control of the control of the control of the control of the contro

#### Usage

calld(obj, ...)

#### Arguments

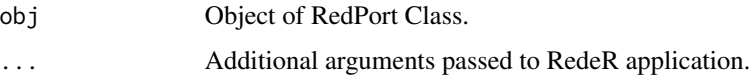

# Details

Other arguments can be passed to the system in order to open the application.

filepath Path to 'reder.jar' file <string>

maxlag Max acceptable lag time for the R-Java callback confirmation (default=20 s) <numeric> checkcalls Reports eventual errors from the R-Java callback (default=FALSE) <logical>

#### Value

Systems call to open RedeR application and XML-RPC server.

#### Author(s)

Mauro Castro

# See Also

[RedPort](#page-48-1) [addGraph](#page-6-1)

#### Examples

rdp <- RedPort('MyPort')

## Not run:

calld(rdp)

## End(Not run)

<span id="page-18-1"></span>cea *Co-expression analysis.*

#### Description

Simple function for correlation analysis. This function computes a null distribution via permutation and returns the significant correlation values.

# <span id="page-19-0"></span>Usage

```
cea(x, sig=0.01, padj.method="fdr", cor.method="spearman", nper=1000,
regulators=NULL, plotcea=TRUE, ...)
```
# Arguments

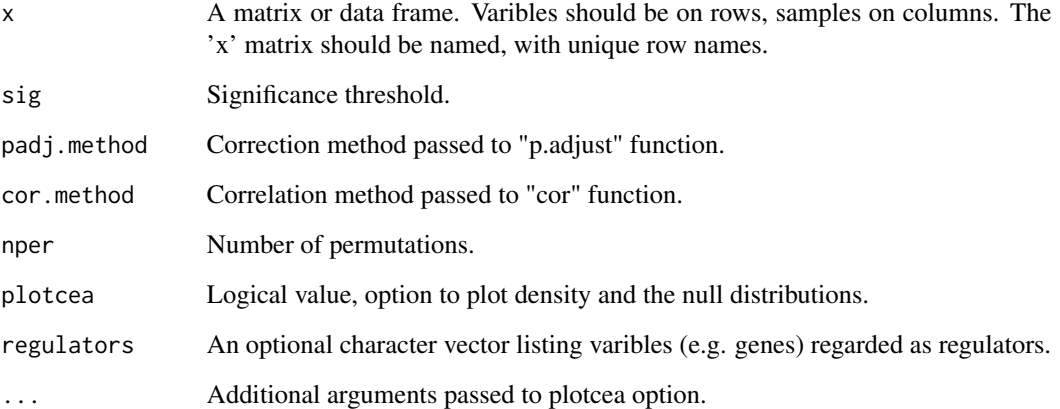

#### Details

Additional arguments:

- n.breaks If plotcea=TRUE, 'n.breaks' sets the number of histogram breaks (Default=100 <integer>).
- plotnull If plotcea=TRUE, 'plotnull' sets whether to plot the null distribution (Default=TRUE <logical>).
- avnull If plotcea=TRUE, 'avnull' takes the average null distribution (Default=TRUE <logical>).
- nullcol If plotcea=TRUE, 'nullcol' sets the color of the null distribution (Default="black" <character>).

#### Value

An adjacency matrix with significant correlation values.

# Author(s)

Mauro Castro

#### See Also

[cor](#page-0-0) [p.adjust](#page-0-0)

# <span id="page-20-0"></span>deleteEdges 21

#### Examples

```
#--- Load a a gene expression matrix
data(ER.deg)
x <- ER.deg$exp
#--- NOTE1: 'x' should have varibles on rows and samples on columns!
#--- NOTE2: 'x' should be named, with unique names on rows.
x[1:3,1:3]
# GSM286031 GSM286032 GSM286033
#1 7.106765 7.225175 7.217780
#10005 8.108632 8.012673 7.932592
#10007 10.225053 10.068826 10.236548
#--- Get a subset, with 100 genes, for a quick demonstration!
x \le x[sample(1:nrow(x))[1:100], ]
## Not run:
#--- Run correlation analysis, estimating significant
#--- associations by permutation.
#--- NOTE: set 'nper' for at least 1000
res \leq cea(x=x, nper=100)
## End(Not run)
```
<span id="page-20-1"></span>deleteEdges *Remove edges from RedeR graphs.*

# Description

Method to remove edges between nodes in an active RedeR session.

#### Usage

```
deleteEdges(obj, edges)
```
#### Arguments

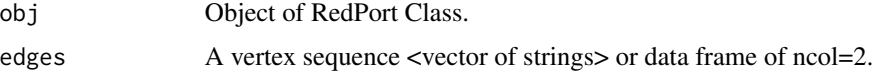

# Value

Removes the specified edges from the graph.

#### **Note**

Prior calling this method invoke RedeR application via 'calld' function.

#### Author(s)

Mauro Castro

# See Also

[RedPort](#page-48-1)

# Examples

```
# Initialize igraph
library(igraph)
# edges as a vertex sequence
edges<-c("n1","n2","n1","n3","n1","n4","n1","n5","n1","n6","n1","n7")
# edges as a data.frame
edges <- data.frame(A=c("n1","n1","n1","n1","n1","n1"),
                    B=c("n2","n3","n4","n5","n6","n7"))
## Not run:
  rdp <- RedPort()
  calld(rdp)
  addEdges(rdp, edges)
  updateGraph(rdp)
  deleteEdges(rdp, c("n1","n3","n1","n7"))
```
## End(Not run)

updateGraph(rdp)

<span id="page-21-1"></span>deleteNodes *Remove nodes from RedeR graphs.*

#### Description

Method to remove nodes from an active RedeR session.

#### Usage

```
deleteNodes(obj, nodes)
```
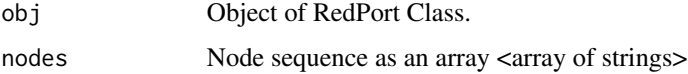

<span id="page-21-0"></span>

# <span id="page-22-0"></span>Value

Remove graph objects.

# Note

Prior calling this method invoke RedeR application via XML-RPC server (i.e. 'calld').

#### Author(s)

Mauro Castro

#### See Also

[RedPort](#page-48-1)

#### Examples

```
# Initialize igraph
library(igraph)
edges<-c("n1","n2","n1","n3","n1","n4","n1","n5","n1","n6","n1","n7")
## Not run:
  rdp <- RedPort()
  calld(rdp)
  addEdges(rdp, edges)
```

```
## End(Not run)
```
updateGraph(rdp)

deleteNodes(rdp, c("n1","n3") )

<span id="page-22-1"></span>deleteSelectedEdges *Delete selected edges in RedeR graphs.*

# Description

Remove all edges selected in an active RedeR session.

#### Usage

```
deleteSelectedEdges(obj)
```
#### Arguments

#### Value

Remove graph objects.

#### Note

Prior calling this method invoke RedeR application via XML-RPC server (i.e. 'calld').

#### Author(s)

Mauro Castro

# See Also

[RedPort](#page-48-1), [selectAllEdges](#page-53-1), [selectEdges](#page-55-1), [deSelectEdges](#page-24-1)

#### Examples

```
# Initialize igraph
library(igraph)
```
edges<-c("n1","n2","n1","n3","n1","n4","n1","n5","n1","n6","n1","n7")

## Not run:

```
rdp <- RedPort()
calld(rdp)
addEdges(rdp, edges)
selectEdges(rdp,"n1","n3")
deleteSelectedEdges(rdp)
updateGraph(rdp)
```

```
## End(Not run)
```
<span id="page-23-1"></span>deleteSelectedNodes *Delete selected nodes in RedeR graphs.*

#### Description

Remove all selected nodes from an active RedeR session.

# Usage

```
deleteSelectedNodes(obj)
```
#### Arguments

<span id="page-23-0"></span>

# <span id="page-24-0"></span>deSelectEdges 25

# Value

Remove graph objects.

#### Note

Prior calling this method invoke RedeR application via XML-RPC server (i.e. 'calld').

# Author(s)

Mauro Castro

# See Also

[RedPort](#page-48-1), [selectAllNodes](#page-54-1), [selectNodes](#page-57-1), [deSelectNodes](#page-26-1)

#### Examples

```
# Initialize igraph
library(igraph)
```
edges<-c("n1","n2","n1","n3","n1","n4","n1","n5","n1","n6","n1","n7")

## Not run:

```
rdp <- RedPort()
calld(rdp)
addEdges(rdp, edges)
selectNodes(rdp,c("n3","n4"))
deleteSelectedNodes(rdp)
updateGraph(rdp)
```

```
## End(Not run)
```
<span id="page-24-1"></span>deSelectEdges *Unmark selected edges.*

# Description

Unmark all selected edges in an active RedeR session.

# Usage

```
deSelectEdges(obj)
```
#### Arguments

# Value

Unmark edges.

# Note

Prior calling this method invoke RedeR application via XML-RPC server (i.e. 'calld').

#### Author(s)

Mauro Castro

#### See Also

[RedPort](#page-48-1)

# Examples

# Initialize igraph library(igraph)

edges<-c("n1","n2","n1","n3","n1","n4","n1","n5","n1","n6","n1","n7")

## Not run:

```
calld(rdp)
addEdges(rdp, edges)
selectEdges(rdp,"n1","n3")
deSelectEdges(rdp)
updateGraph(rdp)
```

```
## End(Not run)
```
<span id="page-25-1"></span>deSelectGraph *Unmark selected graph objects.*

# Description

Unmark all selected objects in an active RedeR session.

#### Usage

```
deSelectGraph(obj)
```
#### Arguments

<span id="page-25-0"></span>

<span id="page-26-0"></span>deSelectNodes 27

# Value

Unmark graph.

#### Note

Prior calling this method invoke RedeR application via XML-RPC server (i.e. 'calld').

#### Author(s)

Mauro Castro

#### See Also

[RedPort](#page-48-1), [selectNodes](#page-57-1), [selectEdges](#page-55-1), [selectGraph](#page-56-1)

#### Examples

# Initialize igraph library(igraph)

edges<-c("n1","n2","n1","n3","n1","n4","n1","n5","n1","n6","n1","n7")

## Not run:

rdp <- RedPort() calld(rdp) addEdges(rdp, edges) selectGraph(rdp) deSelectGraph(rdp) updateGraph(rdp)

## End(Not run)

<span id="page-26-1"></span>deSelectNodes *Unmark selected nodes.*

#### Description

Unmark all selected nodes in an active RedeR session.

# Usage

```
deSelectNodes(obj)
```
# Arguments

# <span id="page-27-0"></span>Value

Unmark nodes.

# Note

Prior calling this method invoke RedeR application via XML-RPC server (i.e. 'calld').

#### Author(s)

Mauro Castro

# See Also

[RedPort](#page-48-1)

#### Examples

# Initialize igraph library(igraph)

edges<-c("n1","n2","n1","n3","n1","n4","n1","n5","n1","n6","n1","n7")

## Not run:

```
rdp <- RedPort()
calld(rdp)
addEdges(rdp, edges)
selectNodes(rdp,c("n3","n4","n5"))
deSelectNodes(rdp)
updateGraph(rdp)
```

```
## End(Not run)
```
duplicateGraph *Duplicate graphs in RedeR application.*

# Description

Deprecated function...

# Usage

duplicateGraph(obj, ...)

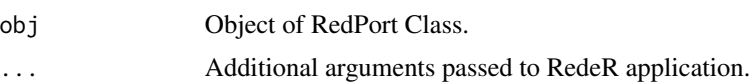

<span id="page-28-0"></span>exitd 29

# Details

Additional arguments:

isToCopyEdges Logical value, whether to include edges to the copy (default = TRUE).

isDefaultCopy Logical value, whether to duplicate the complete network or to copy only the original graph (default = TRUE).

nodes Optional: nodes to be duplicated <array of strings> (p.s. in this case, isDefaultCopy=TRUE).

### Value

Duplicates graphs in RedeR app.

#### Author(s)

Mauro Castro

#### Examples

# Deprecated function...

<span id="page-28-1"></span>exitd *Exit RedeR R-to-Java interface.*

# Description

Exit R interface and close the active RedeR session.

# Usage

exitd(obj)

# Arguments

obj Object of RedPort Class.

#### Value

Exit software.

#### Author(s)

Mauro Castro

# See Also

[RedPort](#page-48-1)

# Examples

rdp <- RedPort()

## Not run:

calld(rdp) exitd(rdp)

## End(Not run)

<span id="page-29-1"></span>getContainerComponets *Get container components.*

# Description

Method to get components (nested objects) of a specific container from an active RedeR session.

#### Usage

getContainerComponets(obj, container)

# Arguments

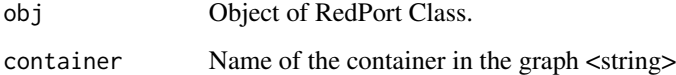

#### Value

Returns all nested objects assigned to a container <array of strings>

# Note

Prior calling this method invoke RedeR application via XML-RPC server (i.e. 'calld').

#### Author(s)

Mauro Castro

#### See Also

[RedPort](#page-48-1)

<span id="page-29-0"></span>

# <span id="page-30-0"></span>getEdgeIDs 31

# Examples

```
# Initialize igraph
library(igraph)
el<-matrix(c('n1','n2','n3','n4'), ncol=2, byrow=TRUE)
g <- graph.edgelist(el)
## Not run:
  rdp <- RedPort()
  calld(rdp)
  addGraph( rdp, g, layout.kamada.kawai(g) )
  nestNodes( rdp, c('n1','n2') )
  nestNodes( rdp, c("n3","n4") )
  updateGraph(rdp)
  getContainerComponets(rdp, "N0")
## End(Not run)
```
<span id="page-30-1"></span>getEdgeIDs *Get edge IDs.*

#### Description

Method to get ids of all edges from an active RedeR application.

#### Usage

getEdgeIDs(obj, ...)

# Arguments

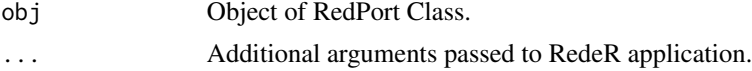

# Details

Additional arguments:

type Filter options. Valid arguments: <'node'>, <'container'> or <'all'>. Default='node'. status Filter options. Valid arguments: <'selected'>, <'nonselected'> or <'all'>. Default='all'

# Value

Returns edges<array of integers>

# Note

Prior calling this method invoke RedeR application via XML-RPC server (i.e. 'calld').

#### Author(s)

Mauro Castro

#### See Also

[RedPort](#page-48-1) [getGraph](#page-32-1)

# Examples

```
# Initialize igraph
library(igraph)
edges<-c("n1","n2","n1","n3","n1","n4","n1","n5","n1","n6","n1","n7")
## Not run:
  rdp <- RedPort()
  calld(rdp)
  addEdges(rdp, edges)
  updateGraph(rdp)
  getEdgeIDs(rdp)
## End(Not run)
```
<span id="page-31-1"></span>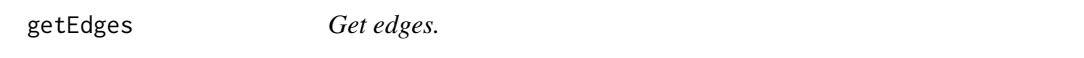

# Description

Method to get all edges from an active RedeR application.

#### Usage

```
getEdges(obj, ...)
```
# Arguments

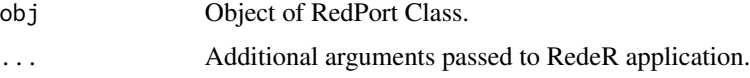

# Details

Additional arguments:

status Filter options. Valid arguments: <'selected'>, <'nonselected'> or <'all'>. Default='selected' type Filter options. Valid arguments: <'node'>, <'container'> or <'all'>. Default='node'.

<span id="page-31-0"></span>

#### <span id="page-32-0"></span>getGraph 33

# Value

Returns edges <array of strings>

# Note

Prior calling this method invoke RedeR application via XML-RPC server (i.e. 'calld').

#### Author(s)

Mauro Castro

#### See Also

[RedPort](#page-48-1) [getGraph](#page-32-1)

# Examples

```
# Initialize igraph
library(igraph)
```
edges<-c("n1","n2","n1","n3","n1","n4","n1","n5","n1","n6","n1","n7")

## Not run:

```
rdp <- RedPort()
calld(rdp)
addEdges(rdp, edges)
updateGraph(rdp)
getEdges(rdp)
```
## End(Not run)

<span id="page-32-1"></span>getGraph *Get RedeR graph.*

# Description

Method to get and wrap up RedeR graphs into R objects.

# Usage

getGraph(obj, ...)

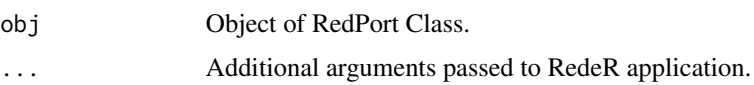

<span id="page-33-0"></span>Additional arguments:

- status Filter options for RedeR graph status. Valid arguments:  $\langle$ 'selected'>,  $\langle$ 'nonselected'> or <'all'> (default='all').
- type Filter options for RedeR graph objects. Valid arguments: <'node'>, <'container'> or <'all'> (default='node').
- attribs Filter options for RedeR graph attributes. Valid arguments: <'plain'>, <'minimal'> or <'all'> (default='plain').

#### Value

Returns igraph objects.

#### Author(s)

Mauro Castro

# See Also

[addGraph](#page-6-1) [RedPort](#page-48-1)

#### Examples

```
# Initialize igraph
library(igraph)
## Not run:
rdp <- RedPort()
calld(rdp)
#ps. first add a graph (e.g. see samples in RedeR or 'addGraph' method)!
g <- getGraph(rdp)
## End(Not run)
```
<span id="page-33-1"></span>getNodeIDs *Get node IDs.*

#### Description

Method to get node attributes 'node IDs' from an active RedeR session.

#### Usage

getNodeIDs(obj, ...)

# <span id="page-34-0"></span>getNodeIDs 35

#### Arguments

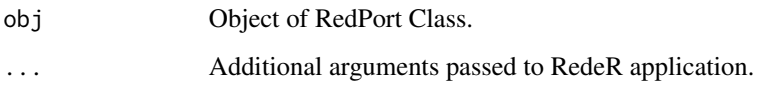

# Details

Additional arguments:

type Filter options. Valid arguments: <'node'>, <'container'> or <'all'>. Default='node'. status Filter options. Valid arguments: <'selected'>, <'nonselected'> or <'all'>. Default='all'

#### Value

Returns node attributes <array of numerics>

# Note

Prior calling this method invoke RedeR application via XML-RPC server (i.e. 'calld').

#### Author(s)

Mauro Castro

#### See Also

[RedPort](#page-48-1) [getGraph](#page-32-1)

# Examples

```
# Initialize igraph
library(igraph)
```
edges<-c("n1","n2","n1","n3","n1","n4","n1","n5","n1","n6","n1","n7")

## Not run:

```
rdp <- RedPort()
calld(rdp)
addEdges(rdp, edges)
updateGraph(rdp)
getNodeIDs(rdp)
```
## End(Not run)

<span id="page-35-1"></span><span id="page-35-0"></span>getNodes *Get nodes.*

# Description

Method to get node list from an active RedeR session.

#### Usage

getNodes(obj, ...)

#### Arguments

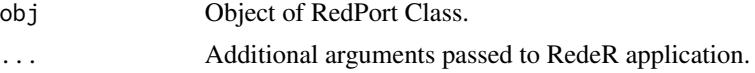

#### Details

Additional arguments:

status Filter options. Valid arguments: <'selected'>, <'nonselected'> or <'all'>. Default='selected' type Filter options. Valid arguments: <'node'>, <'container'> or <'all'>. Default='node'.

# Value

Returns nodes <array of strings>

# Note

Prior calling this method invoke RedeR application via XML-RPC server (i.e. 'calld').

#### Author(s)

Mauro Castro

# See Also

[RedPort](#page-48-1) [getGraph](#page-32-1)

# Examples

```
# Initialize igraph
library(igraph)
```
edges<-c("n1","n2","n1","n3","n1","n4","n1","n5","n1","n6","n1","n7")

## Not run:

rdp <- RedPort()

# <span id="page-36-0"></span>getSourceEdgeIDs 37

calld(rdp) addEdges(rdp, edges) updateGraph(rdp) getNodes(rdp)

## End(Not run)

<span id="page-36-1"></span>getSourceEdgeIDs *Get source-edge IDs.*

## Description

Method to get IDs of all 'source' edges from an active RedeR session.

# Usage

```
getSourceEdgeIDs(obj, ...)
```
#### Arguments

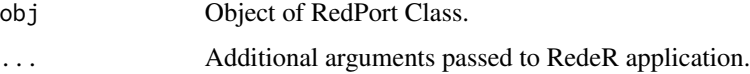

# Details

Additional arguments:

```
type Filter options. Valid arguments: <'node'>, <'container'> or <'all'>. Default='node'.
status Filter options. Valid arguments: <'selected'>, <'nonselected'> or <'all'>. Default='all'
```
# Value

Returns 'source' edges <array of integers>

# Note

Prior calling this method invoke RedeR application via XML-RPC server (i.e. 'calld').

#### Author(s)

Mauro Castro

#### See Also

[RedPort](#page-48-1) [getGraph](#page-32-1)

#### Examples

```
# Initialize igraph
library(igraph)
edges<-c("n1","n2","n1","n3","n1","n4","n1","n5","n1","n6","n1","n7")
## Not run:
  rdp <- RedPort()
  calld(rdp)
  addEdges(rdp, edges)
  updateGraph(rdp)
  getSourceEdgeIDs(rdp)
## End(Not run)
```
<span id="page-37-1"></span>getTargetEdgeIDs *Get target-edge IDs.*

# Description

Method to get IDs of all 'target' edges from an active RedeR session.

# Usage

```
getTargetEdgeIDs(obj, ...)
```
#### Arguments

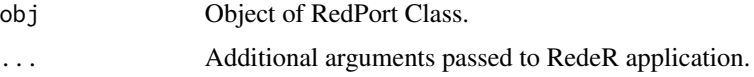

# Details

Additional arguments:

type Filter options. Valid arguments: <'node'>, <'container'> or <'all'>. Default='node'. status Filter options. Valid arguments: <'selected'>, <'nonselected'> or <'all'>. Default='all'

# Value

Returns 'target' edges <array of integers>

#### **Note**

Prior calling this method invoke RedeR application via XML-RPC server (i.e. 'calld').

<span id="page-37-0"></span>

<span id="page-38-0"></span>gtoy.rm 39

#### Author(s)

Mauro Castro

# See Also

[RedPort](#page-48-1) [getGraph](#page-32-1)

# Examples

# Initialize igraph library(igraph)

edges<-c("n1","n2","n1","n3","n1","n4","n1","n5","n1","n6","n1","n7")

## Not run:

```
rdp <- RedPort()
calld(rdp)
addEdges(rdp, edges)
updateGraph(rdp)
getTargetEdgeIDs(rdp)
```
## End(Not run)

<span id="page-38-1"></span>gtoy.rm *Random graphs and modules.*

# Description

A simple function to simulate random graphs with modular structures.

#### Usage

```
gtoy.rm(m=5, nmax=30, nmin=5, p1=0.5, p2=0.03, p3=0.7, gg=NULL,
nn=vcount(gg), noise.range=c(0.2, 0.6), plot=FALSE, fname=NULL)
```
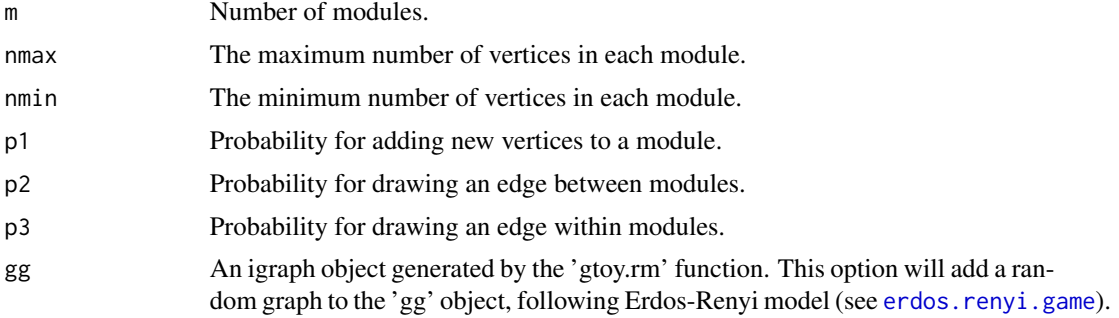

<span id="page-39-0"></span>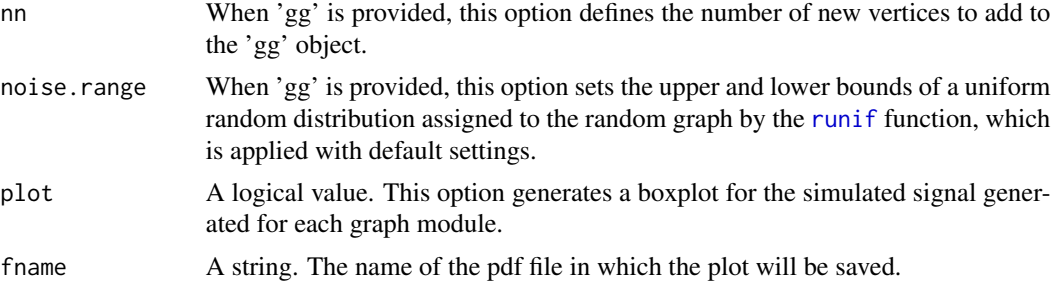

#### Value

Returns a igraph object.

#### Author(s)

Mauro Castro

# Examples

#g<-gtoy.rm()

<span id="page-39-1"></span>isRelaxActive *Inquires about RedeR current state.*

# Description

Inquires whether 'dynamics' algorithm is active in RedeR application.

# Usage

```
isRelaxActive(obj)
```
#### Arguments

obj Object of RedPort Class.

#### Value

Returns 1<integer> if true, 0<integer> otherwise.

#### Note

Prior calling this method invoke RedeR application via XML-RPC server (i.e. 'calld').

# Author(s)

Mauro Castro

# <span id="page-40-0"></span>mergeNodes 41

# See Also

[RedPort](#page-48-1)

# Examples

```
rdp <- RedPort()
## Not run:
  calld(rdp)
  isRelaxActive(rdp)
   # 1 or 0
## End(Not run)
```
<span id="page-40-1"></span>mergeNodes *Merge nodes.*

# Description

Merge nodes in an active RedeR session and build a new group.

#### Usage

mergeNodes(obj, nodes)

# Arguments

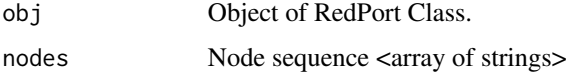

#### Value

Add/change graph objects.

#### Note

Prior calling this method invoke RedeR application via XML-RPC server (i.e. 'calld').

# Author(s)

Mauro Castro

# See Also

[RedPort](#page-48-1)

#### Examples

```
# Initialize igraph
library(igraph)
nodes<-c("n1","n2","n1","n3","n1","n4","n1","n5","n1","n6","n1","n7")
## Not run:
 rdp <- RedPort()
 calld(rdp)
 addNodes(rdp, nodes)
 mergeNodes(rdp,c("n2","n3","n4"))
 updateGraph(rdp)
## End(Not run)
```
<span id="page-41-1"></span>mergeOutEdges *Merge out-edges between connected containers and transfers edges from nodes to containers.*

#### Description

Method to assign out-edges to containers in an active RedeR session. This method transfers edges from nodes to the respective containers.

#### Usage

```
mergeOutEdges(obj,...)
```
#### Arguments

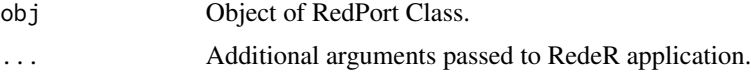

#### Details

Additional arguments:

nlevels Number of levels to be merged in the hierarchical network (default=2) <integer>.

- rescale Logical value. Whether to rescale out-edge width to not overextend container size; if false, it will run a simple sum when combining out-edges between containers (default=TRUE).
- lb Custom lower bound to rescale edge width between containers (default=NA) <numeric>.
- ub Custom upper bound to rescale edge width between containers (default=NA) <numeric>.

#### Value

Add/change edge assigments.

<span id="page-41-0"></span>

<span id="page-42-0"></span>nesthc  $\sim$  43

# Note

Prior calling this method invoke RedeR application via XML-RPC server (i.e. 'calld').

# Author(s)

Mauro Castro

# See Also

[RedPort](#page-48-1)

# Examples

```
# Initialize igraph
library(igraph)
```

```
el<-matrix(c("n1","n2","n1","n3","n1","n4","n2","n5","n2","n6","n2","n7"), ncol=2, byrow=TRUE)
g <- graph.edgelist(el)
```
## Not run:

```
rdp <- RedPort()
calld(rdp)
addGraph( rdp, g, layout.kamada.kawai(g) )
nestNodes( rdp, c("n1","n2") )
mergeOutEdges(rdp)
updateGraph(rdp)
```
## End(Not run)

<span id="page-42-1"></span>nesthc *Nest hclust objects to containers.*

#### Description

Method to nest nodes in an active RedeR session.

#### Usage

nesthc(obj, hc, ...)

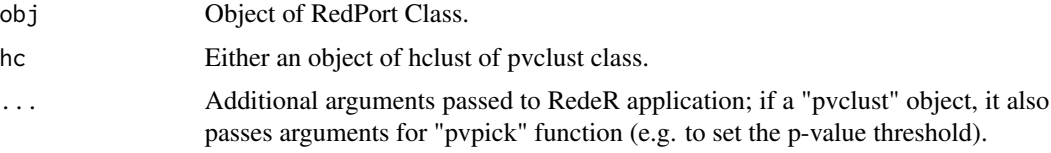

Additional arguments:

- cutlevel Numeric value indicating the point where the hclust object should be cut (default  $= 2$ ). The distance is related to the option 'metric'. For "rootdist" and "leafdist", the cut level is related to the n steps required to get to the root's level or to the leaf's level, respectively (n>=1). For 'height', the cut is related to the corresponding dendrogram height <numeric>.
- metric Metric used to cut the hclust object at the top level (Options: "rootdist", "leafdist" or "height"; default="rootdist") <string>.
- nmemb Minimum number of members for a nest ( $>= 2$ ) <numeric>.
- nlev Maximum number of levels of a nested sequence (default=2) <numeric>.
- **grid** Number of rows and cols to lay out graphs in the panel (default =  $c(2,3)$ ) <numeric>.
- **gridScale** Expansion factor of the grid area in the app panel. Options:  $0.0$  to  $100$  (default =  $75$ ) <numeric>.
- gscale Expansion factor to set the nest area related to the parents or related to the app panel. Provided as a vector with three numbers,  $c(n1,n2,n3)$ : n1 is related to nests at the first level of the hierarchy (i.e. nests rooted to the panel); n2 is related to nests from single branches, and n3 nests from double branches (default =  $c(30,75,45)$ ) <numeric>.
- **isAnchor** Logical value; it sets whether to anchor containers in dynamic layouts.
- isAssign Logical value; it sets whether to assign container names to nested nodes.
- theme Some pre-defined nest attributes. Options: 'tm0','tm1','tm2','tm3','tm4','tm5', 'tm6' (default: 'tm6') <string>. Alternatively, it can be a list with customized attributes.
- nlinewidth Line width of a nested series containers.
- nfontsz Label font size a nested series containers.
- plothc Logical value; whether to plot the corresponding hclust object (i.e. dendrogram).
- col A color vector; it is used to color labels in both containers and corresponding hclust object (i.e. dendrogram nodes).
- cex Numeric character expansion factor of dendrogram text and labels.
- **xlab** A label for the dendrogram x axis.
- ylab A label for the dendrogram y axis.

#### Value

Add/change graph objects, plot corresponding hclust object, and return corresponding ids.

#### **Note**

Prior calling this method invoke RedeR application via XML-RPC server (i.e. 'calld').

#### Author(s)

Mauro Castro

#### <span id="page-44-0"></span>nestNodes and the set of the set of the set of the set of the set of the set of the set of the set of the set o

#### See Also

[RedPort](#page-48-1) [nestNodes](#page-44-1) [gtoy.rm](#page-38-1)

#### Examples

```
# Initialize igraph
library(igraph)
```
 $g \leftarrow g \text{toy.rm}()$ hc <- hclust(dist(get.adjacency(g)))

#### #plot(hc)

## Not run:

```
rdp <- RedPort()
calld(rdp)
addGraph(rdp,g)
ids <- nesthc(rdp, hc)
```

```
## End(Not run)
```
<span id="page-44-1"></span>

nestNodes *Nest nodes to containers.*

# Description

Method to nest nodes in an active RedeR session.

#### Usage

```
nestNodes(obj, nodes, ...)
```
#### Arguments

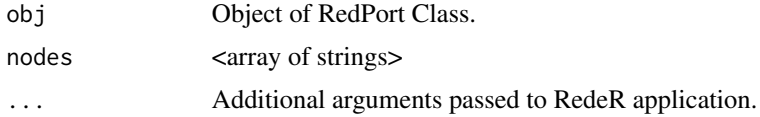

#### Details

Additional arguments:

nestImage Status of the container on the screen: <'plain'>, <'transparent'>, or <'hide'> (default  $=$  'plain').

isAssign Logical value, whether to assign the container name to the nested nodes (default = TRUE). isAnchor Logical value, whether is to anchor the container in dynamic layouts (default = FALSE).

- <span id="page-45-0"></span>gscale Expansion factor of the nest area related to a parent nest – or related to the app panel (default  $= 40$ ) <numerics>.
- gcoord Sets the nest c(x,y) center related to the parent center. Coords between 0 and 100 are set to the inner area (default = NULL) <numeric vector>.
- parent Nest ID of a parent nest. Must be used with 'isAssign=TRUE' (default = NULL).
- gatt A list with graph attributes. See nest attribute syntax in [addGraph](#page-6-1)
- theme Some pre-defined nest attributes. Options: 'tm0','tm1','tm2','tm3','tm4','tm5', 'tm6' <string>. Alternatively, it can be a list with customized attributes.

#### Value

Add/change graph objects.

# Note

Prior calling this method invoke RedeR application via XML-RPC server (i.e. 'calld').

#### Author(s)

Mauro Castro

#### See Also

[RedPort](#page-48-1)

#### Examples

```
# Initialize igraph
library(igraph)
el<-matrix(c('n1','n2','n3','n4'), ncol=2, byrow=TRUE)
g <- graph.edgelist(el)
## Not run:
  rdp <- RedPort()
  calld(rdp)
  addGraph( rdp, g, layout.kamada.kawai(g) )
  nestNodes( rdp, c('n1','n2') )
  nestNodes( rdp, c("n3","n4") )
## End(Not run)
```
<span id="page-46-1"></span><span id="page-46-0"></span>

# Description

Test R interface and the connection to an active RedeR session.

# Usage

ping(obj)

# Arguments

obj Object of RedPort Class.

# Value

"R interface is ready to use!"

#### Note

Prior calling this method invoke RedeR application via XML-RPC server (i.e. 'calld').

# Author(s)

Mauro Castro

# See Also

[RedPort](#page-48-1)

# Examples

rdp <- RedPort('MyPort')

## Not run:

calld(rdp) ping (rdp)

## End(Not run)

#### Description

Preprocessed data from a time-course gene expression and ChIP-on-chip analysis of estrogen receptor (ER) binding sites in MCF7 breast cancer cell line (Carroll et al, 2006).

#### Usage

data(Carroll2006)

# Format

Carroll2006 List containing 'exp', 'tgs', 'ids', and 'bdsites' R objects.

#### Details

The gene expression dataset consists of 12 time-course Affymetrix U133Plus2.0 microarrays: 3 replicates at 0h, 3 replicates at 3h, 3 replicates at 6h and 3 replicates at 12h. The original dataset is available at GEO database (GSE11324). The gene ER binding site dataset consists of a Bed file of ER ChIP-on-chip experiment. The original dataset is available at http://research.dfci.harvard.edu/brownlab/datasets/index.ph (ER sites from the Bed file '1E-5.bed').

Carroll2006\$exp data.frame with log2 gene expression dataset.

Carroll2006\$tgs data.frame with microarray details (e.g. targets for limma analysis).

Carroll2006\$ids data.frame with gene ids used in RedeR case study.

Carroll2006\$bdsites data.frame with ER binding sites mapped to genome build GRCh37.

- hs.inter Human interactome extracted from the Human Protein Reference Database (HPRD) in April 2011 <igraph object> ('name' attribute is mapped to ENTREZ ID).
- ER.limma data-frame containing pre-processed results from limma analysis and ER binding sites mapped to differentially expressed (DE) genes. Content: annotation (ENTREZ and Symbol), time-course fold change (logFC.t3, logFC.t6, logFC.t12), p values (p.value.t3, p.value.t6, p.value.t12), DE genes (degenes.t3, degenes.t6, degenes.t12) and distance of the closest ER bd site to the TSS – in kb (ERbdist).
- ER.deg\$dat Summary from ER.limma data object with extracted data for differentially expressed genes only.
- ER.deg\$exp Data matrix with log2 gene expression values of DE genes.
- ER.deg\$ceg Co-expression gene network of early ER-responsive genes computed by the function cea [cea](#page-18-1).

#### References

Carroll JS et al., Genome-wide analysis of estrogen receptor binding sites. Nat Genet. 38(11):1289- 97, 2006.

#### <span id="page-48-0"></span>RedPort 49

# Examples

```
data(Carroll2006)
data(hs.inter)
data(ER.limma)
data(ER.deg)
```
<span id="page-48-1"></span>RedPort *The constructor for the RedPort class.*

# Description

Constructor to build RedeR interface via XML-RPC (remote procedure call) server.

# Usage

RedPort(title = 'default', host = '127.0.0.1', port = 9091, checkJava = FALSE)

# Arguments

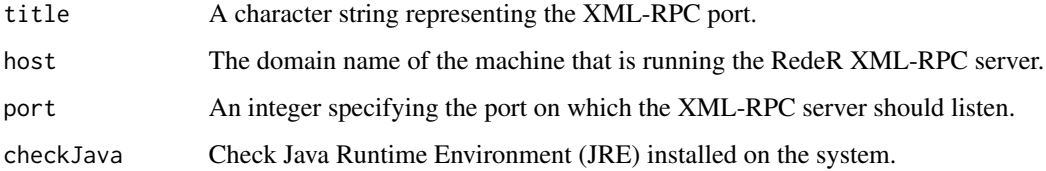

# Value

An object of the RedPort Class.

# Author(s)

Mauro Castro

# See Also

[calld](#page-17-1)

# Examples

rdp <- RedPort('MyPort')

<span id="page-49-1"></span><span id="page-49-0"></span>RedPort-class *Class "RedPort"*

#### Description

A class providing access to the RedeR application.

#### **Slots**

title: The name of the XML-RPC port.

uri: The uri to the XML-RPC server.

host: The host to the XML-RPC server.

port: The port number to the XML-RPC server.

#### Methods

Get node attributes from a RedeR session: [getNodes](#page-35-1) [getNodeIDs](#page-33-1)

Get edge attributes from a RedeR session:

[getEdges](#page-31-1) [getEdgeIDs](#page-30-1) [getSourceEdgeIDs](#page-36-1) [getTargetEdgeIDs](#page-37-1)

Methods that change graph structure: [addGraph](#page-6-1) [getGraph](#page-32-1) [addNodes](#page-11-1) [deleteNodes](#page-21-1) [nestNodes](#page-44-1) [updateContainerSize](#page-60-1)

[mergeOutEdges](#page-41-1) [getContainerComponets](#page-29-1) [mergeNodes](#page-40-1) [addEdges](#page-5-1) [addEdgeBetweenContainers](#page-3-1) [deleteEdges](#page-20-1) [setArrowDirection](#page-58-1)

Other methods to manipulate RedeR graphs:

[updateGraph](#page-62-1)

#### <span id="page-50-0"></span>RedPort-class 51

[selectEdges](#page-55-1) [selectNodes](#page-57-1) [selectAllEdges](#page-53-1) [selectAllNodes](#page-54-1) [selectGraph](#page-56-1) [deSelectEdges](#page-24-1) [deSelectNodes](#page-26-1) [deSelectGraph](#page-25-1) [deleteSelectedEdges](#page-22-1) [deleteSelectedNodes](#page-23-1) [isRelaxActive](#page-39-1)

#### Methods to establish RedeR server connection:

[ping](#page-46-1) [version](#page-63-1) [calld](#page-17-1) [exitd](#page-28-1) [resetd](#page-52-1)

#### Details

RedPort methods invoke RedeR application via XML-RPC (remote procedure call) server. For each R method listed above there is a Java mirror that executes a callback procedure. Therefore, the Java callback engine must be initialized before any callback from RedeR (i.e. start the Java application).

# Author(s)

Mauro Castro

#### See Also

[RedPort](#page-48-1)

# Examples

# Creates a RedeR object by calling the constructor rdp <- RedPort('MyPort')

<span id="page-51-1"></span><span id="page-51-0"></span>relax *relax*

#### Description

RedeR's hierarchical force-directed interactive layout.

# Usage

```
relax(obj, p1=100, p2=100, p3=100, p4=100, p5=100, p6=10,
p7=10, p8=100, p9=10, ps=FALSE)
```
#### Arguments

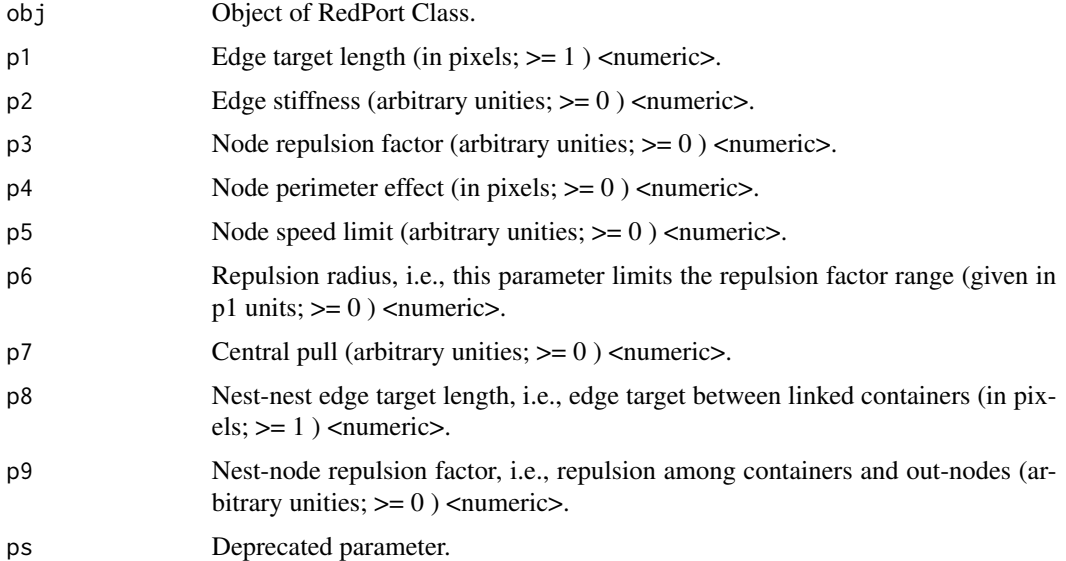

#### Details

RedeR's interactive layout uses a force-directed algorithm described elsewhere (Brandes 2001; Fruchterman and Reingold 1991). Here we adapted the method to deal with nested networks. In force-directed graphs, each edge can be regarded as a spring - with a given target length - and can either exert a repulsive or attractive force on the connected nodes, while nodes are analogous to mutually repulsive charged particles that move according to the applied forces. In RedeR, the simulation is additionally constrained by the hierarchical structure of the network. For example, a nested node is constrained to its parent-node by opposing forces applied by the nest, which is regarded as a special node whose nested objects can reach a local equilibrium independently from other network levels. The simulation is adjusted by global options and evolves until the system reaches the equilibrium state. The default values are set to layout sparse networks with few nodes (e.g. 10-100 nodes). For large and dense networks better results can be achieved interactively by tuning one or more parameters.

<span id="page-52-0"></span>resetd 53

#### Author(s)

Mauro Castro

#### References

Brandes U. Drawing graphs: methods and models. In: Lecture notes in computer science. Kaufmann M. and Wagner D. (Ed), vol. 2025. Heidelberg: Springer; 2001: 71-86.

Fruchterman TMJ, Reingold EM. Graph drawing by force-directed placement. Software: Practice and Experience 1991, 21(11):1129-1164.

#### Examples

```
# Initialize igraph
library(igraph)
g \leftarrow graph.lattice(c(5,5,5))
## Not run:
  rdp <- RedPort()
  calld(rdp)
  addGraph( rdp, g, layout.random(g) )
  relax(rdp)
## End(Not run)
```
<span id="page-52-1"></span>resetd *Reset RedeR app.*

# Description

Reset the active RedeR session.

#### Usage

resetd(obj)

#### Arguments

obj Object of RedPort Class.

# Value

Reset the software panel.

#### Author(s)

Mauro Castro

# See Also

[RedPort](#page-48-1)

# Examples

```
rdp <- RedPort('MyPort')
```
## Not run:

calld(rdp) resetd(rdp)

## End(Not run)

<span id="page-53-1"></span>selectAllEdges *Select all edges.*

# Description

Method to mark all edges in an active RedeR application. Selected objects are put available for other methods. It can be done interactively as well.

# Usage

```
selectAllEdges(obj)
```
#### Arguments

obj Object of RedPort Class.

#### Value

Mark edges.

#### Note

Prior calling this method invoke RedeR application via XML-RPC server (i.e. 'calld').

# Author(s)

Mauro Castro

#### See Also

[RedPort](#page-48-1), [deleteSelectedEdges](#page-22-1)

<span id="page-53-0"></span>

# <span id="page-54-0"></span>selectAllNodes 55

# Examples

```
# Initialize igraph
library(igraph)
edges<-c("n1","n2","n1","n3","n1","n4","n1","n5","n1","n6","n1","n7")
## Not run:
  rdp <- RedPort()
  calld(rdp)
  addEdges(rdp, edges)
  selectAllEdges(rdp)
  updateGraph(rdp)
## End(Not run)
```
<span id="page-54-1"></span>selectAllNodes *selectAllNodes*

#### Description

Mark all nodes in an active RedeR application.

#### Usage

```
selectAllNodes(obj)
```
# Arguments

obj Object of RedPort Class.

# Value

Mark nodes.

# Note

Prior calling this method invoke RedeR application via XML-RPC server (i.e. 'calld').

#### Author(s)

Mauro Castro

# See Also

[RedPort](#page-48-1), [deleteSelectedNodes](#page-23-1)

# <span id="page-55-0"></span>56 selectEdges

# Examples

```
# Initialize igraph
library(igraph)
edges<-c("n1","n2","n1","n3","n1","n4","n1","n5","n1","n6","n1","n7")
## Not run:
  rdp <- RedPort()
  calld(rdp)
  addEdges(rdp, edges)
  selectAllNodes(rdp)
  updateGraph(rdp)
## End(Not run)
```
<span id="page-55-1"></span>selectEdges *selectEdges*

# Description

Select edges in an active RedeR application.

#### Usage

selectEdges(obj, edges)

# Arguments

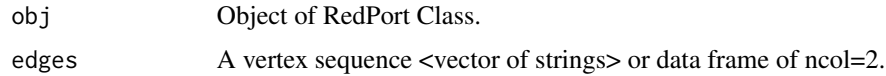

# Value

Mark edges – which can be handled by other methods.

#### Note

Prior calling this method invoke RedeR application via 'calld' function.

# Author(s)

Mauro Castro

# See Also

[RedPort](#page-48-1), [deleteSelectedEdges](#page-22-1)

# <span id="page-56-0"></span>selectGraph 57

# Examples

```
# Initialize igraph
library(igraph)
# edges as a vertex sequence
edges<-c("n1","n2","n1","n3","n1","n4","n1","n5","n1","n6","n1","n7")
# edges as a data.frame
edges <- data.frame(A=c("n1","n1","n1","n1","n1","n1"),
                    B=c("n2","n3","n4","n5","n6","n7"))
## Not run:
  rdp <- RedPort()
  calld(rdp)
  addEdges(rdp, edges)
  updateGraph(rdp)
  selectEdges(rdp,c("n1","n3"))
  updateGraph(rdp)
## End(Not run)
```
<span id="page-56-1"></span>selectGraph *Select graph.*

#### Description

Method to mark all objects in an active RedeR application. Selected objects are put available for other methods. It can be done interactively as well.

#### Usage

selectGraph(obj)

#### Arguments

obj Object of RedPort Class.

#### Value

Mark graph.

# Note

Prior calling this method invoke RedeR application via XML-RPC server (i.e. 'calld').

#### Author(s)

Mauro Castro

# See Also

[RedPort](#page-48-1), [deleteSelectedNodes](#page-23-1), [deleteSelectedEdges](#page-22-1), [deSelectGraph](#page-25-1)

#### Examples

```
# Initialize igraph
library(igraph)
edges<-c("n1","n2","n1","n3","n1","n4","n1","n5","n1","n6","n1","n7")
## Not run:
  rdp <- RedPort()
  calld(rdp)
  addEdges(rdp, edges)
  selectGraph(rdp)
  updateGraph(rdp)
## End(Not run)
```
<span id="page-57-1"></span>selectNodes *Select nodes.*

# Description

Method to select nodes in an active RedeR application. Selected objects are put available for other methods. It can be done interactively as well.

#### Usage

selectNodes(obj, nodes, anchor=FALSE, nt=NULL)

# Arguments

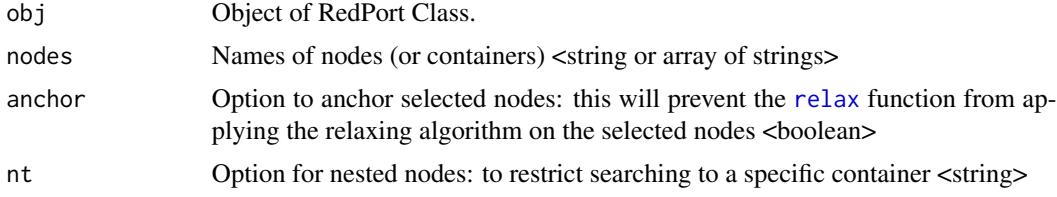

# Value

Mark nodes – which can be handled by other methods.

#### Note

Prior calling this method invoke RedeR application via XML-RPC server (i.e. 'calld').

<span id="page-57-0"></span>

#### <span id="page-58-0"></span>setArrowDirection 59

# Author(s)

Mauro Castro

# See Also

[RedPort](#page-48-1), [deleteSelectedNodes](#page-23-1)

# Examples

```
# Initialize igraph
library(igraph)
edges<-c("n1","n2","n1","n3","n1","n4","n1","n5","n1","n6","n1","n7")
## Not run:
  rdp <- RedPort()
  calld(rdp)
  addEdges(rdp, edges)
  selectNodes(rdp,c("n3","n4","n5"))
  updateGraph(rdp)
## End(Not run)
```
<span id="page-58-1"></span>setArrowDirection *Set arrow direction.*

# Description

Method to set edge attribute 'arrow direction' in active RedeR sessions.

#### Usage

```
setArrowDirection(obj, nodeA, nodeB, direction)
```
# Arguments

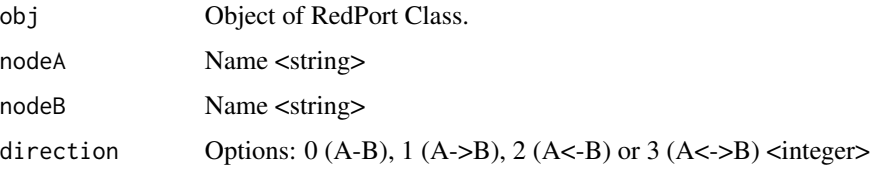

#### Value

Sets edge attribute <integer>

# <span id="page-59-0"></span>Note

The direction is set according to the edge order in the app (i.e. the edge list available inside RedeR). So, if a request for direction "1" places nodeA='B' and nodeB='A', then the direction will appear as A->B in the app.

# Author(s)

Mauro Castro

#### See Also

[RedPort](#page-48-1)

#### Examples

# Initialize igraph library(igraph)

edges<-c("n1","n2","n1","n3","n1","n4","n1","n5","n1","n6","n1","n7")

## Not run:

```
rdp <- RedPort()
calld(rdp)
addEdges(rdp, edges)
setArrowDirection(rdp, "n1", "n2", 2)
updateGraph(rdp)
```
## End(Not run)

subg *Subgraph of a graph.*

#### Description

Creates a subgraph containing only nodes specified from a data frame, including all edges among neighbors.

# Usage

subg(g, dat, refcol=1, maincomp=TRUE, connected=TRUE, transdat=TRUE)

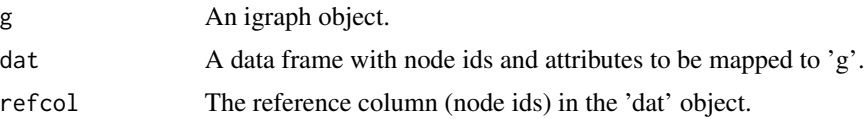

<span id="page-60-0"></span>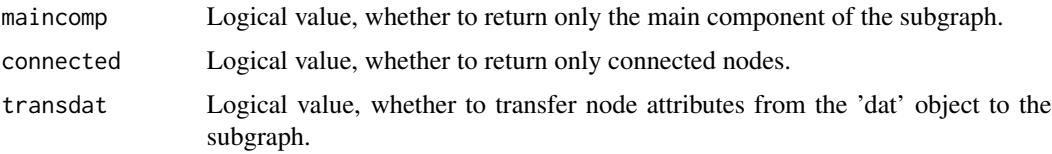

# Value

Returns a igraph object.

# Author(s)

Mauro Castro

# Examples

```
data(hs.inter)
data(ER.deg)
#subnet <- subg(g=hs.inter, dat=ER.deg$dat, refcol=1)
```
<span id="page-60-1"></span>updateContainerSize *Update container size.*

# Description

Updates the size of all containers in an active RedeR session.

# Usage

```
updateContainerSize(obj)
```
# Arguments

obj Object of RedPort Class.

#### Value

Updates RedeR's container objects.

# Note

Prior calling this method invoke RedeR application via XML-RPC server (i.e. 'calld').

# Author(s)

Mauro Castro

# See Also

[RedPort](#page-48-1)

# Examples

```
# Initialize igraph
library(igraph)
edges<-c("n1","n2","n1","n3","n1","n4","n1","n5","n1","n6","n1","n7")
## Not run:
  rdp <- RedPort()
  calld(rdp)
  addEdges(rdp, edges)
  nestNodes( rdp, c("n2","n3") )
  updateContainerSize(rdp)
  updateGraph(rdp)
## End(Not run)
```
updateCoordXY *Update node coordinates.*

# Description

This function updates node coordinates of an igraph object with the node coordinates from the RedeR interface.

# Usage

```
updateCoordXY(obj, g, delNodes=FALSE, delEdges=FALSE)
```
# Arguments

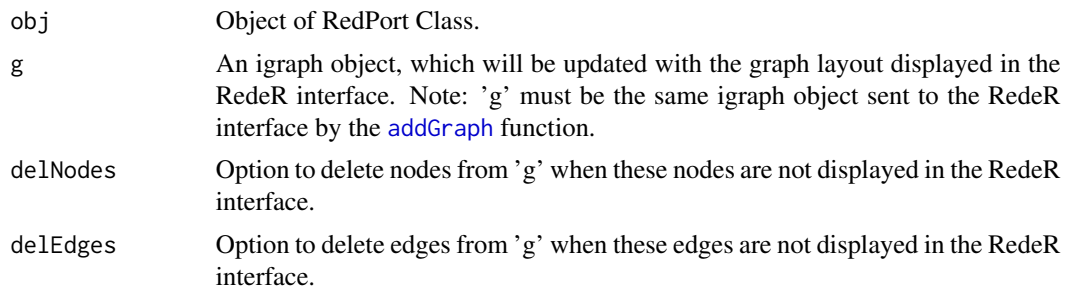

# Value

An update igraph object.

<span id="page-61-0"></span>

# <span id="page-62-0"></span>updateGraph 63

# Note

Prior calling this method make sure that there is an active RedeR session.

#### Author(s)

Mauro Castro

#### See Also

[RedPort](#page-48-1)

#### Examples

```
# Initialize igraph
library(igraph)
g <- igraph::sample_pa(10, directed=FALSE)
V(g)$name <- letters[1:10]
## Not run:
  #--- send 'g' to RedeR
  rdp <- RedPort()
  calld(rdp)
  addGraph(rdp, g)
  #--- apply RedeR's interactive layout
  relax(rdp, g, ps=TRUE)
  #--- update 'g' with changes introduced in the RedeR interface
  g <- updateCoordXY(rdp, g)
```
## End(Not run)

<span id="page-62-1"></span>updateGraph *Update RedeR graphs.*

#### Description

This function updates an active RedeR application session.

#### Usage

```
updateGraph(obj)
```
# Arguments

obj Object of RedPort Class.

# Value

An updated RedeR application session.

#### <span id="page-63-0"></span>64 version

# Note

Prior calling this method make sure that there is an active RedeR session.

#### Author(s)

Mauro Castro

#### See Also

[RedPort](#page-48-1)

# Examples

```
# Initialize igraph
library(igraph)
edges<-c("n1","n2","n1","n3","n1","n4","n1","n5","n1","n6","n1","n7")
## Not run:
  rdp <- RedPort()
  calld(rdp)
  addEdges(rdp, edges)
  updateGraph(rdp)
## End(Not run)
```
<span id="page-63-1"></span>version *Version*

# Description

Check RedeR application version.

#### Usage

version(obj)

#### Arguments

obj Object of RedPort Class.

# Value

Returns the version of the current RedeR application that is listening a specified XML-RPC port.

# Note

Prior calling this method invoke RedeR application via XML-RPC server (i.e. 'calld').

#### <span id="page-64-0"></span>version 65

# Author(s)

Mauro Castro

# See Also

[RedPort](#page-48-1)

# Examples

rdp <- RedPort('MyPort')

## Not run:

calld(rdp) version(rdp)

## End(Not run)

# <span id="page-65-0"></span>**Index**

∗ attributes att, [16](#page-15-0) ∗ cea cea, [19](#page-18-0) ∗ classes RedPort-class, [50](#page-49-0) ∗ dataset RedeR.data, [48](#page-47-0) ∗ graphs RedPort-class, [50](#page-49-0) ∗ graph .rederpost, [4](#page-3-0) addEdgeBetweenContainers, [4](#page-3-0) addEdges, [6](#page-5-0) addGraph, [7](#page-6-0) addNodes, [12](#page-11-0) addSeries, [13](#page-12-0) addSubgraph, [14](#page-13-0) addSubgraph.list, [15](#page-14-0) calld, [18](#page-17-0) deleteEdges, [21](#page-20-0) deleteNodes, [22](#page-21-0) deleteSelectedEdges, [23](#page-22-0) deleteSelectedNodes, [24](#page-23-0) deSelectEdges, [25](#page-24-0) deSelectGraph, [26](#page-25-0) deSelectNodes, [27](#page-26-0) duplicateGraph, [28](#page-27-0) exitd, [29](#page-28-0) getContainerComponets, [30](#page-29-0) getEdgeIDs, [31](#page-30-0) getEdges, [32](#page-31-0) getGraph, [33](#page-32-0) getNodeIDs, [34](#page-33-0) getNodes, [36](#page-35-0) getSourceEdgeIDs, [37](#page-36-0) getTargetEdgeIDs, [38](#page-37-0) gtoy.rm, [39](#page-38-0) isRelaxActive, [40](#page-39-0)

mergeNodes, [41](#page-40-0) mergeOutEdges, [42](#page-41-0) nesthc, [43](#page-42-0) nestNodes, [45](#page-44-0) ping, [47](#page-46-0) RedPort, [49](#page-48-0) resetd, [53](#page-52-0) selectAllEdges, [54](#page-53-0) selectAllNodes, [55](#page-54-0) selectEdges, [56](#page-55-0) selectGraph, [57](#page-56-0) selectNodes, [58](#page-57-0) setArrowDirection, [59](#page-58-0) updateContainerSize, [61](#page-60-0) updateCoordXY, [62](#page-61-0) updateGraph, [63](#page-62-0) version, [64](#page-63-0) ∗ layout relax, [52](#page-51-0) ∗ legend addLegend, [10](#page-9-0) ∗ package RedeR-package, [3](#page-2-0) ∗ subgraph subg, [60](#page-59-0) .rederpost, [4](#page-3-0) .rederpost,RedPort-method *(*.rederpost*)*, [4](#page-3-0) addEdgeBetweenContainers, [4,](#page-3-0) *[50](#page-49-0)* addEdgeBetweenContainers,RedPort-method *(*addEdgeBetweenContainers*)*, [4](#page-3-0)

addEdges, [6,](#page-5-0) *[50](#page-49-0)* addEdges,RedPort-method *(*addEdges*)*, [6](#page-5-0) addGraph, [7,](#page-6-0) *[14](#page-13-0)[–19](#page-18-0)*, *[34](#page-33-0)*, *[46](#page-45-0)*, *[50](#page-49-0)*, *[62](#page-61-0)* addGraph,RedPort-method *(*addGraph*)*, [7](#page-6-0) addLegend, *[9](#page-8-0)*, [10](#page-9-0) addNodes, [12,](#page-11-0) *[50](#page-49-0)* addNodes,RedPort-method *(*addNodes*)*, [12](#page-11-0) addSeries, [13](#page-12-0)

#### INDEX  $67$

cor, *[20](#page-19-0)*

addSeries,RedPort-method *(*addSeries*)*, [13](#page-12-0) addSubgraph, [14](#page-13-0) addSubgraph,RedPort-method *(*addSubgraph*)*, [14](#page-13-0) addSubgraph.list, *[15](#page-14-0)*, [15](#page-14-0) addSubgraph.list,RedPort-method *(*addSubgraph.list*)*, [15](#page-14-0) att, *[9](#page-8-0)*, [16](#page-15-0) calld, [18,](#page-17-0) *[49](#page-48-0)*, *[51](#page-50-0)* calld,RedPort-method *(*calld*)*, [18](#page-17-0) Carroll2006 *(*RedeR.data*)*, [48](#page-47-0) cea, [19,](#page-18-0) *[48](#page-47-0)*

deleteEdges, [21,](#page-20-0) *[50](#page-49-0)* deleteEdges,RedPort-method *(*deleteEdges*)*, [21](#page-20-0) deleteNodes, [22,](#page-21-0) *[50](#page-49-0)* deleteNodes,RedPort-method *(*deleteNodes*)*, [22](#page-21-0) deleteSelectedEdges, [23,](#page-22-0) *[51](#page-50-0)*, *[54](#page-53-0)*, *[56](#page-55-0)*, *[58](#page-57-0)* deleteSelectedEdges,RedPort-method *(*deleteSelectedEdges*)*, [23](#page-22-0) deleteSelectedNodes, [24,](#page-23-0) *[51](#page-50-0)*, *[55](#page-54-0)*, *[58,](#page-57-0) [59](#page-58-0)* deleteSelectedNodes,RedPort-method *(*deleteSelectedNodes*)*, [24](#page-23-0) deSelectEdges, *[24](#page-23-0)*, [25,](#page-24-0) *[51](#page-50-0)* deSelectEdges,RedPort-method *(*deSelectEdges*)*, [25](#page-24-0) deSelectGraph, [26,](#page-25-0) *[51](#page-50-0)*, *[58](#page-57-0)* deSelectGraph,RedPort-method *(*deSelectGraph*)*, [26](#page-25-0) deSelectNodes, *[25](#page-24-0)*, [27,](#page-26-0) *[51](#page-50-0)* deSelectNodes,RedPort-method *(*deSelectNodes*)*, [27](#page-26-0) duplicateGraph, [28](#page-27-0) duplicateGraph,RedPort-method *(*duplicateGraph*)*, [28](#page-27-0)

ER.deg *(*RedeR.data*)*, [48](#page-47-0) ER.limma *(*RedeR.data*)*, [48](#page-47-0) erdos.renyi.game, *[39](#page-38-0)* exitd, [29,](#page-28-0) *[51](#page-50-0)* exitd,RedPort-method *(*exitd*)*, [29](#page-28-0)

getContainerComponets, [30,](#page-29-0) *[50](#page-49-0)* getContainerComponets,RedPort-method *(*getContainerComponets*)*, [30](#page-29-0)

getEdgeIDs, [31,](#page-30-0) *[50](#page-49-0)* getEdgeIDs,RedPort-method *(*getEdgeIDs*)*, [31](#page-30-0) getEdges, [32,](#page-31-0) *[50](#page-49-0)* getEdges,RedPort-method *(*getEdges*)*, [32](#page-31-0) getGraph, *[9](#page-8-0)*, *[32,](#page-31-0) [33](#page-32-0)*, [33,](#page-32-0) *[35](#page-34-0)[–37](#page-36-0)*, *[39](#page-38-0)*, *[50](#page-49-0)* getGraph,RedPort-method *(*getGraph*)*, [33](#page-32-0) getNodeIDs, [34,](#page-33-0) *[50](#page-49-0)* getNodeIDs,RedPort-method *(*getNodeIDs*)*, [34](#page-33-0) getNodes, [36,](#page-35-0) *[50](#page-49-0)* getNodes,RedPort-method *(*getNodes*)*, [36](#page-35-0) getSourceEdgeIDs, [37,](#page-36-0) *[50](#page-49-0)* getSourceEdgeIDs,RedPort-method *(*getSourceEdgeIDs*)*, [37](#page-36-0) getTargetEdgeIDs, [38,](#page-37-0) *[50](#page-49-0)* getTargetEdgeIDs,RedPort-method *(*getTargetEdgeIDs*)*, [38](#page-37-0) gtoy.rm, [39,](#page-38-0) *[45](#page-44-0)*

hs.inter *(*RedeR.data*)*, [48](#page-47-0)

isRelaxActive, [40,](#page-39-0) *[51](#page-50-0)* isRelaxActive,RedPort-method *(*isRelaxActive*)*, [40](#page-39-0)

```
mergeNodes, 41, 50
mergeNodes,RedPort-method (mergeNodes),
        41
mergeOutEdges, 9, 42, 50
mergeOutEdges,RedPort-method
        (mergeOutEdges), 42
```
nesthc, *[9](#page-8-0)*, [43](#page-42-0) nesthc,RedPort-method *(*nesthc*)*, [43](#page-42-0) nestNodes, *[7](#page-6-0)*, *[9](#page-8-0)*, *[45](#page-44-0)*, [45,](#page-44-0) *[50](#page-49-0)* nestNodes,RedPort-method *(*nestNodes*)*, [45](#page-44-0)

p.adjust, *[20](#page-19-0)* ping, [47,](#page-46-0) *[51](#page-50-0)* ping,RedPort-method *(*ping*)*, [47](#page-46-0)

RedeR *(*RedeR-package*)*, [3](#page-2-0) RedeR-package, [3](#page-2-0) RedeR.data, [48](#page-47-0) RedPort, *[4](#page-3-0)[–6](#page-5-0)*, *[13](#page-12-0)*, *[19](#page-18-0)*, *[22](#page-21-0)[–30](#page-29-0)*, *[32](#page-31-0)[–37](#page-36-0)*, *[39](#page-38-0)*, *[41](#page-40-0)*, *[43](#page-42-0)*, *[45](#page-44-0)[–47](#page-46-0)*, [49,](#page-48-0) *[51](#page-50-0)*, *[54](#page-53-0)[–56](#page-55-0)*, *[58](#page-57-0)[–60](#page-59-0)*, *[62](#page-61-0)[–65](#page-64-0)* RedPort-class, [50](#page-49-0) relax, *[9](#page-8-0)*, [52,](#page-51-0) *[58](#page-57-0)*

68 INDEX

relax,RedPort-method *(*relax *)* , [52](#page-51-0) resetd , *[51](#page-50-0)* , [53](#page-52-0) resetd,RedPort-method *(*resetd *)* , [53](#page-52-0) runif , *[40](#page-39-0)* selectAllEdges , *[24](#page-23-0)* , *[51](#page-50-0)* , [54](#page-53-0) selectAllEdges, RedPort-method *(*selectAllEdges*)*, [54](#page-53-0) selectAllNodes , *[25](#page-24-0)* , *[51](#page-50-0)* , [55](#page-54-0) selectAllNodes,RedPort-method *(*selectAllNodes*)*, [55](#page-54-0) selectEdges , *[24](#page-23-0)* , *[27](#page-26-0)* , *[51](#page-50-0)* , [56](#page-55-0) selectEdges,RedPort-method *(*selectEdges*)*, [56](#page-55-0) selectGraph , *[27](#page-26-0)* , *[51](#page-50-0)* , [57](#page-56-0) selectGraph,RedPort-method *(*selectGraph*)*, [57](#page-56-0) selectNodes , *[9](#page-8-0)* , *[25](#page-24-0)* , *[27](#page-26-0)* , *[51](#page-50-0)* , [58](#page-57-0) selectNodes,RedPort-method *(*selectNodes*)*, [58](#page-57-0) set\_edge\_attr , *[17](#page-16-0)* set\_vertex\_attr , *[17](#page-16-0)* setArrowDirection , *[50](#page-49-0)* , [59](#page-58-0) setArrowDirection,RedPort-method *(*setArrowDirection*)*, [59](#page-58-0) subg , [60](#page-59-0)

updateContainerSize , *[50](#page-49-0)* , [61](#page-60-0) updateContainerSize,RedPort-method *(*updateContainerSize*)*, [61](#page-60-0) updateCoordXY, [62](#page-61-0) updateCoordXY,RedPort-method *(*updateCoordXY*)*, [62](#page-61-0) updateGraph , *[50](#page-49-0)* , [63](#page-62-0) updateGraph,RedPort-method *(*updateGraph*)*, [63](#page-62-0)

version , *[51](#page-50-0)* , [64](#page-63-0) version,RedPort-method *(*version *)* , [64](#page-63-0)